## *Cómo configurar la impresora con tu tablet*

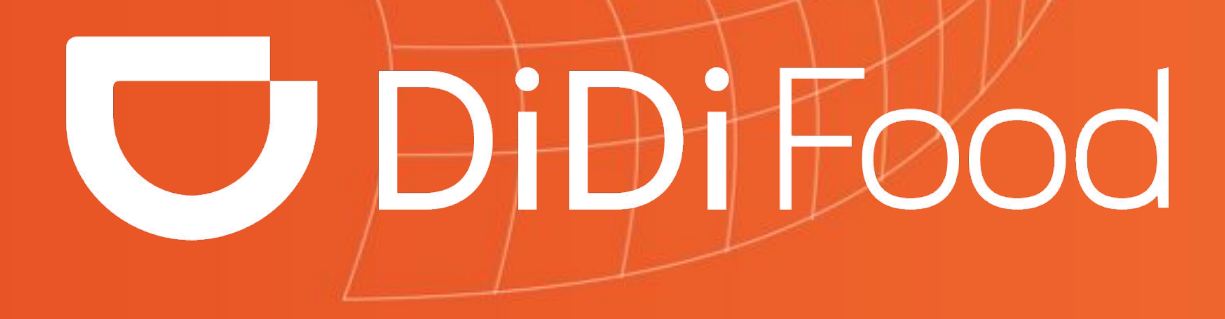

 $\blacktriangleright\blacktriangleright\blacktriangleright\blacktriangleright\blacktriangleright\blacktriangleright\blacktriangleright$ 

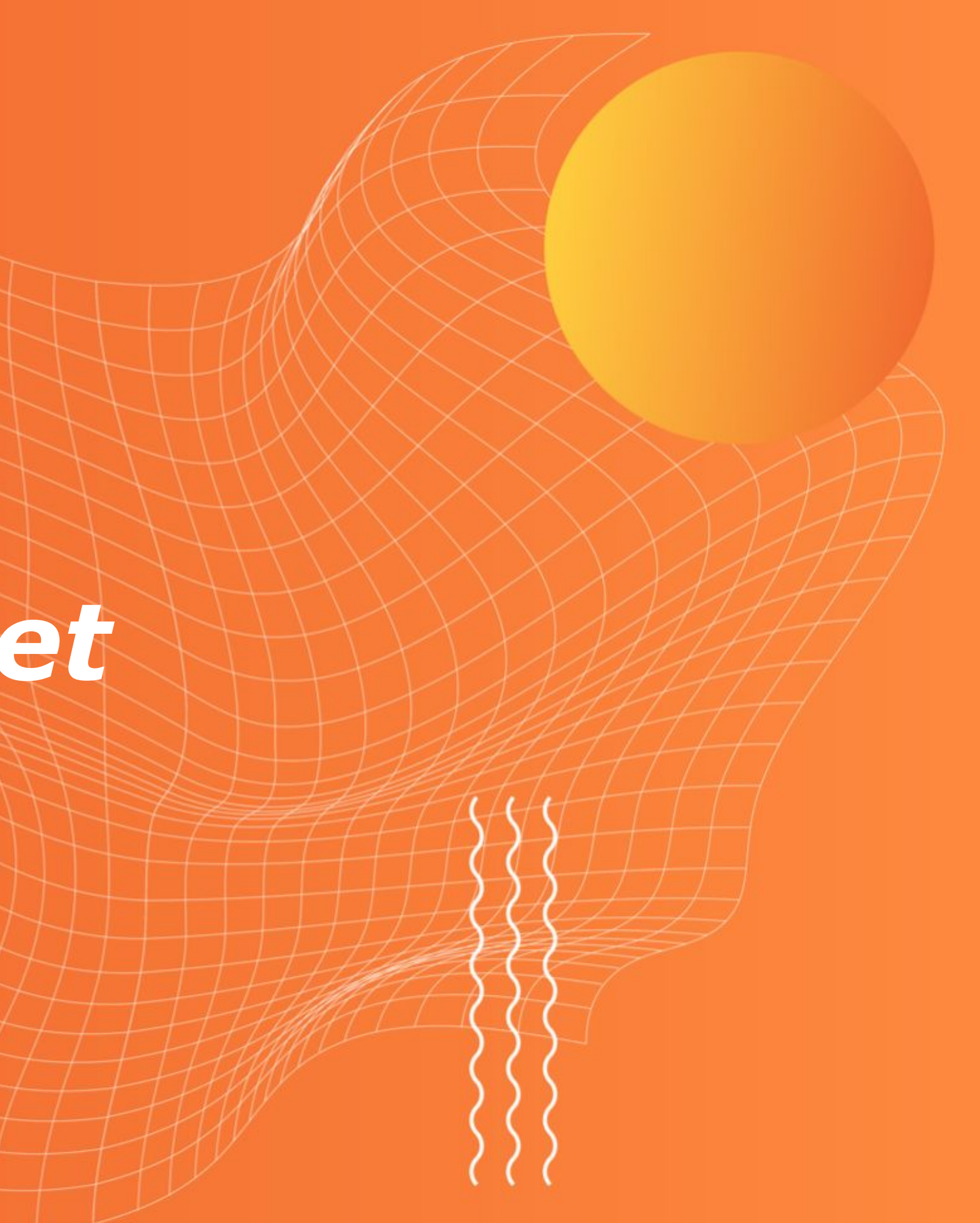

#### **CONFIGURACIÓN DE IMPRESORA EN TABLETS DIDI**

*Puedes hacer clic en la caja de advertencia, o en la sección de "configuración"*

٠

٠

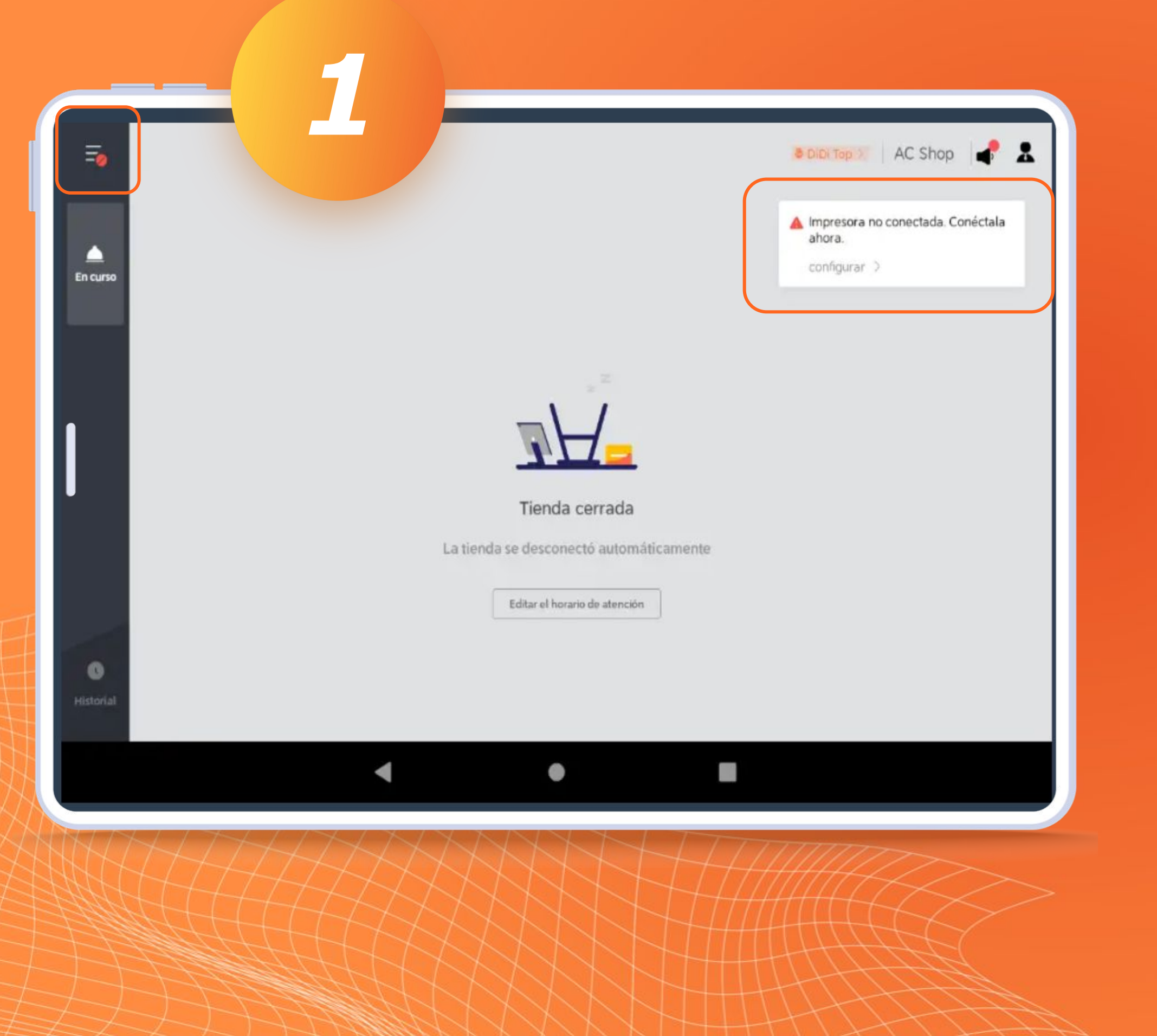

#### **IMPRESORA**

*Al entrar a Configuración deberás buscar el apartado de "Impresora" y seleccionarlo.*

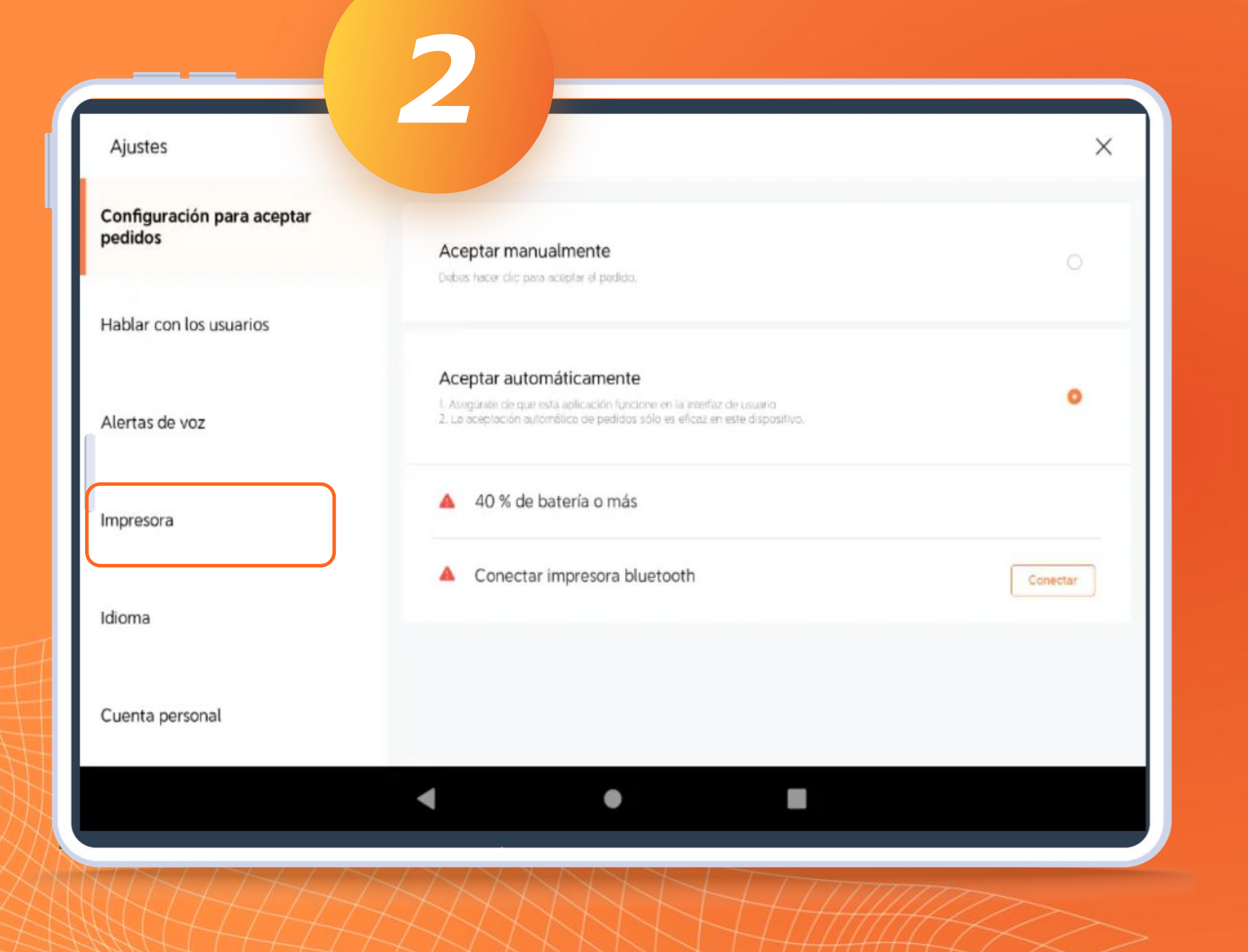

### **CONFIGURACIÓN**

*● Es importante que actives el botón de "Impresora".*

*● Debes seleccionar tu impresora con conexión vía Bluetooth .*

*● El ancho del papel se recomienda que sea en 58 mm ya que los tickets se imprimen a lo largo.*

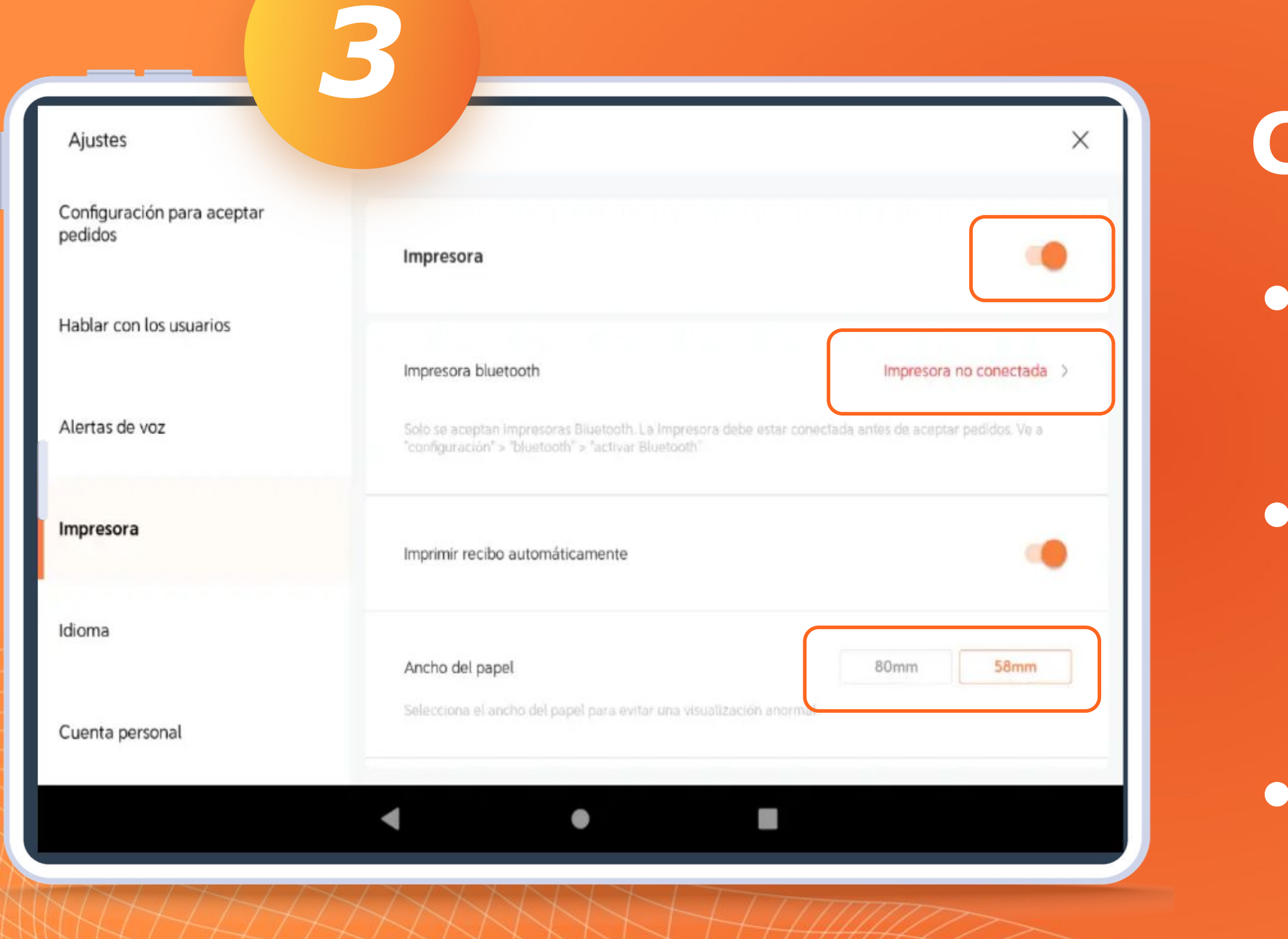

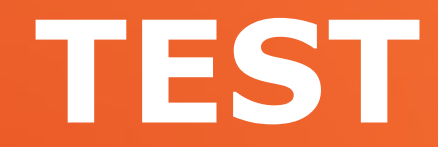

*Después de realizar la configuración de la impresora puedes hacer un "Test" de impresión para ver que todo esté correcto.*

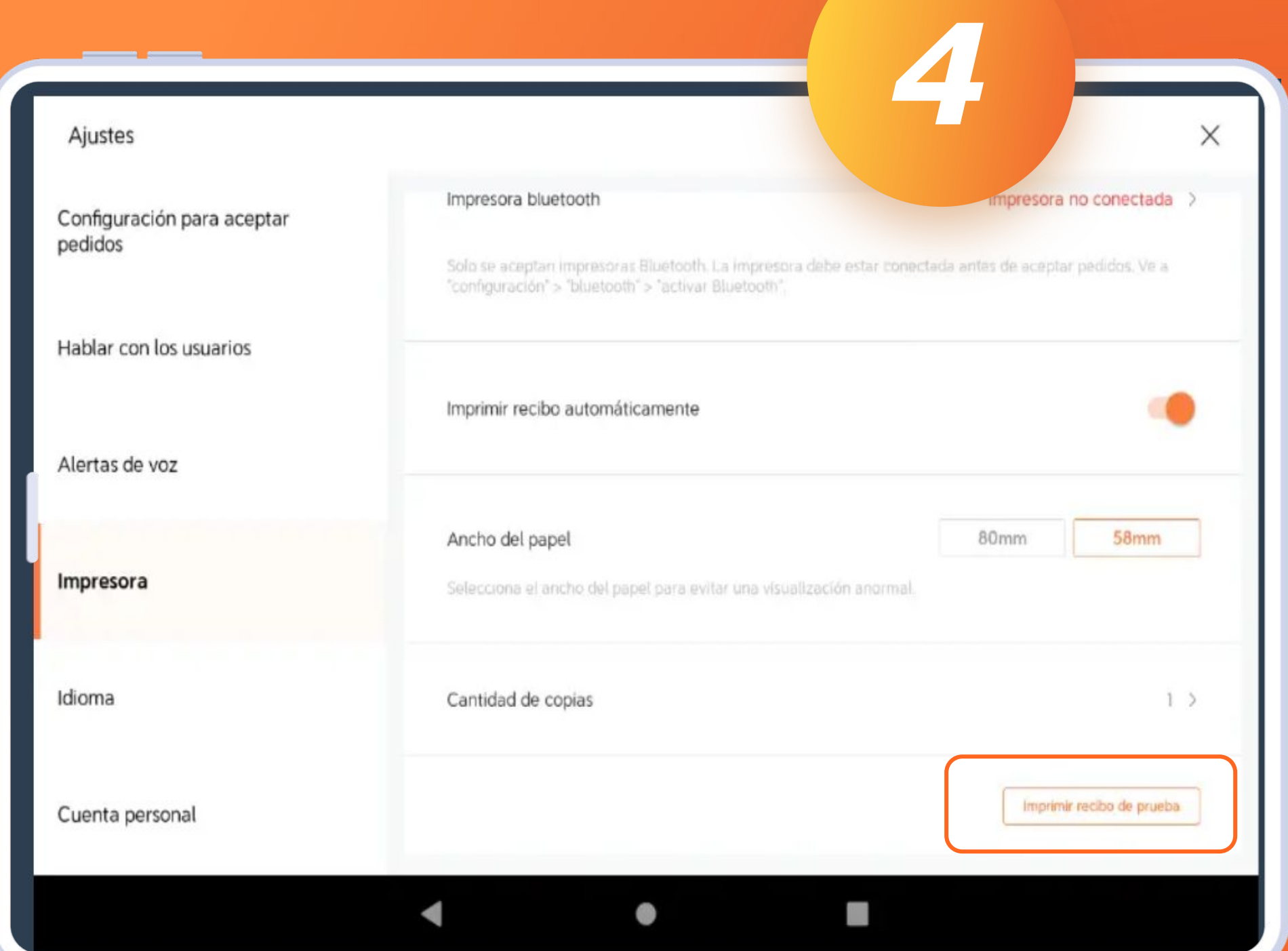

# **DiDiFood**